# **PYROS - Evolution #3988**

Evolution # 4090 (Nouveau): \*\*\*\*\*\*\*\*\*\*\*\*\*\*\*\*\*\*\* PYROS SOFTWARE

Evolution # 4093 (Nouveau): \*\*\*\*\*\*\*\*\*\*\*\*\*\* (WP) 09.1 – OBSERVATORY CONTROL

Evolution # 4049 (Nouveau): \*\*\*\*\*\*\* (M) 09.1.10 - ALERT - Alert Manager

Evolution # 4253 (Nouveau): \* (F) Manage Alert Strategy Change (interactive)

# **Possibility to change the default strategy**

07/18/2016 11:01 am - Paul Carensac

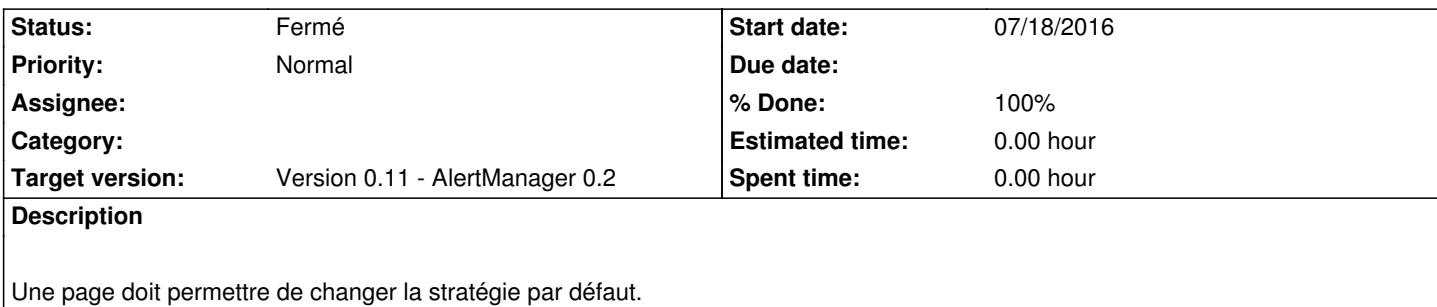

## **History**

## **#1 - 07/19/2016 04:48 pm - Paul Carensac**

*- Status changed from Nouveau to Fermé*

*- % Done changed from 0 to 100*

Il doit toujours y avoir une stratégie par défaut, et on peut la changer sur la page principale des alertes

#### **#2 - 09/23/2016 02:46 pm - Jeremy Barneron**

*- Parent task set to #4049*

#### **#3 - 09/29/2016 11:33 am - Jeremy Barneron**

*- Parent task changed from #4049 to #4253*